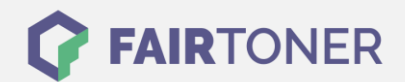

## **Brother HL-7050 Toner Reset**

**Schritt-für-Schritt: So setzen Sie den Toner Ihres Druckers ganz einfach zurück! TROMMEL RESET**

Bitte befolgen Sie genau die folgende Anleitung um einen Brother HL-7050 Toner Reset

durchzuführen. Dies ist nach einem Toner Wechsel nötig. Gehen Sie dabei schnell vor, um ein Zurückfallen in das Hauptmenü zu vermeiden, sonst müssen Sie erneut starten.

- 1. Schalten Sie den Brother HL-7050 ein
- 2. Drücken Sie gleichzeitig die GO und + Taste
- 3. Das RESET PARTS LIFE Menü startet
- 4. Wählen Sie DEVELOPER mit den +/- Tasten aus
- 5. Bestätigen Sie mit der SET-Taste

Damit ist der Toner Reset abgeschlossen. Das Zählwerk ist nun wieder zurückgesetzt.

**Verbrauchsmaterial für Brother HL-7050 Drucker bei FairToner**

Hier bei [FairToner](https://www.fairtoner.de/) können Sie auch die passenden Brother TN-5500 Toner für Ihren Brother HL-7050 Drucker kaufen.

- [Brother HL-7050 Toner](https://www.fairtoner.de/toner/brother-toner/brother-hl-7050-toner/)
- [Brother TN-5500 Toner](https://www.fairtoner.de/oem/brother-tn-5500-toner/)

**FAIRTONER.DE ONLINESHOP / SOFORTHILFE / RATGEBER**

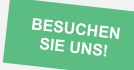

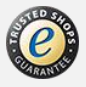